# Guide utilisateur

# Web service REST presenceRegistration

Check In and Out at Work

## Contenu

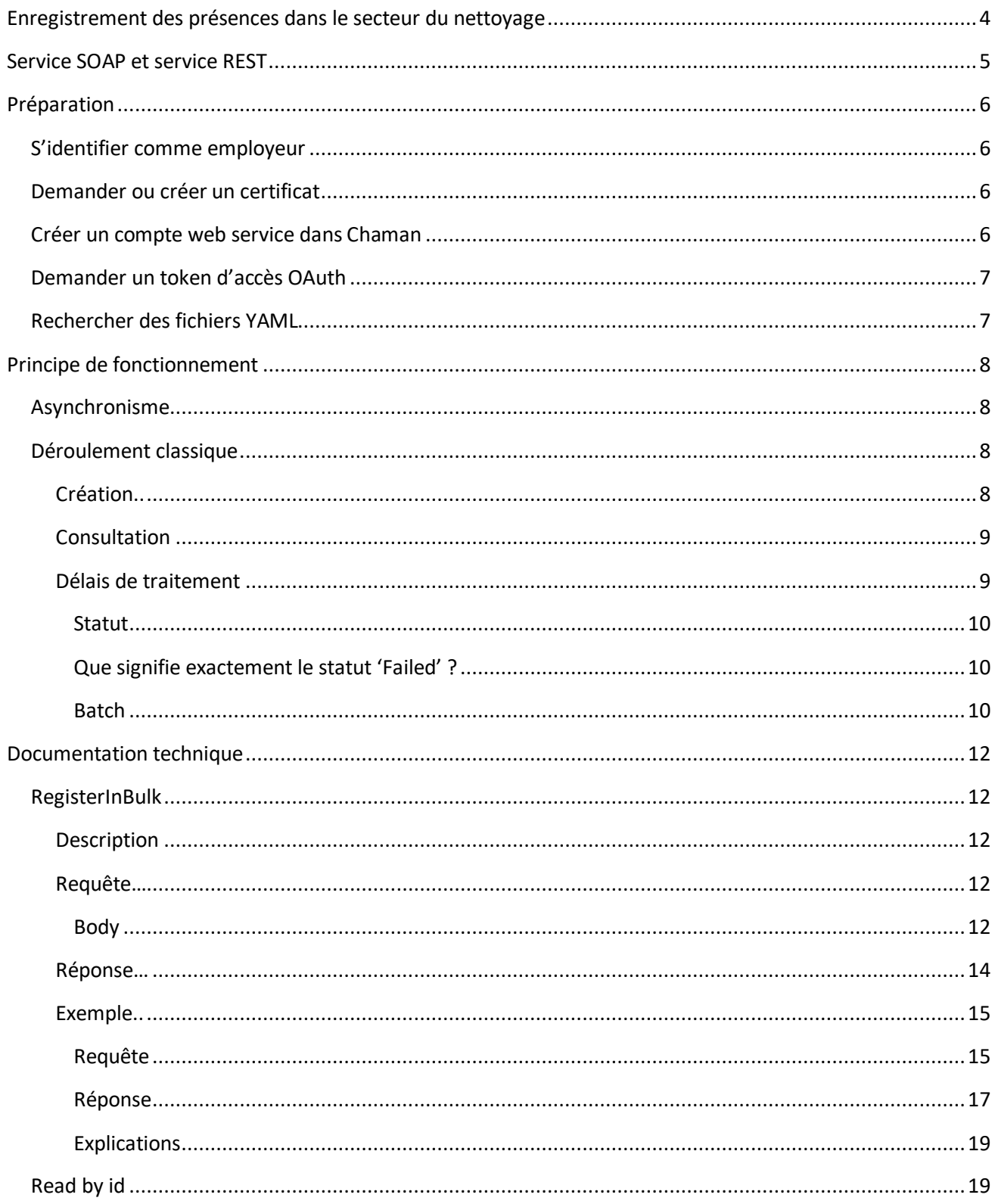

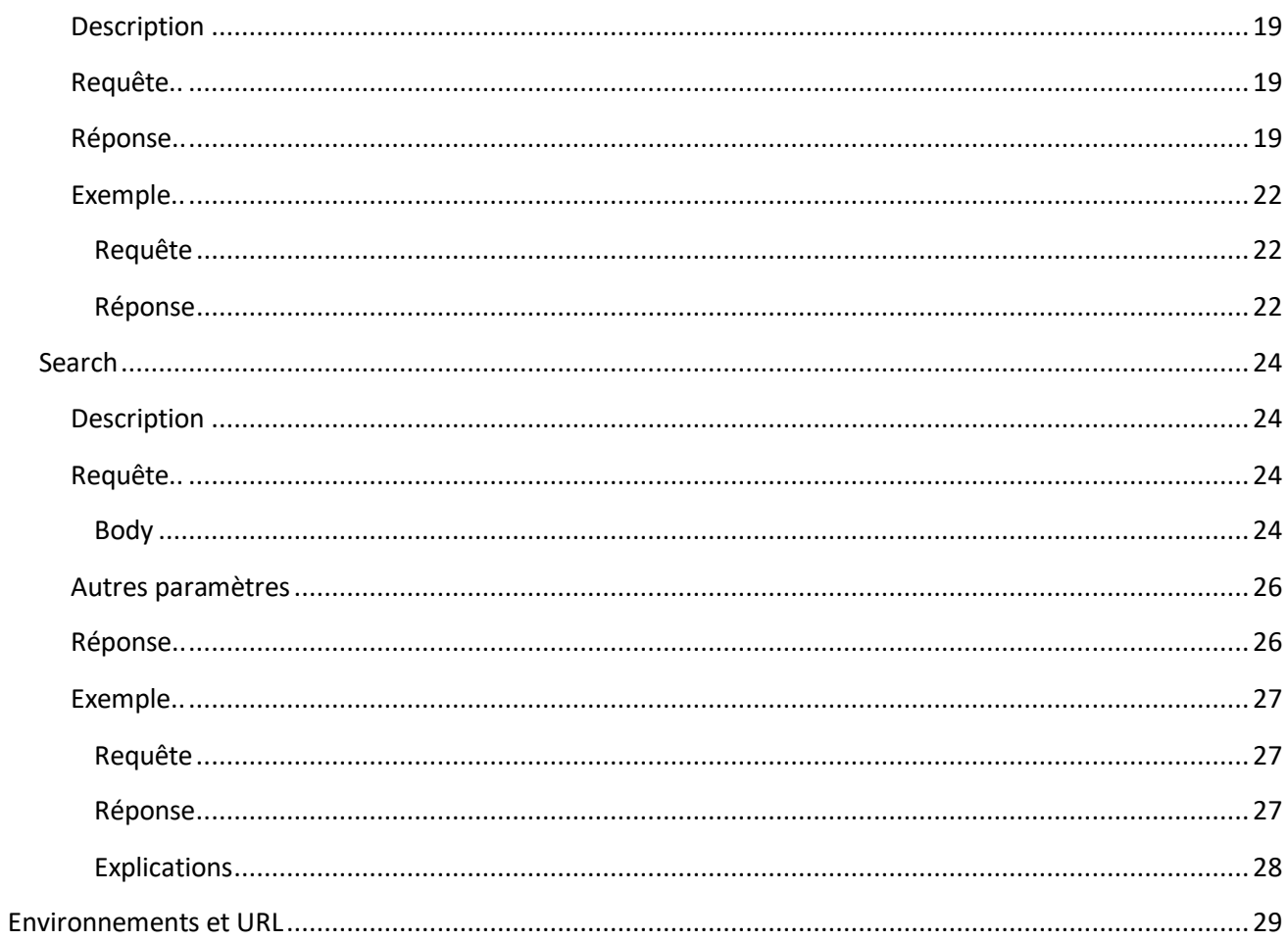

## <span id="page-3-0"></span>**Enregistrement des présences dans le secteur du nettoyage**

Conformément à la loi programme du 26/12/2022, les travailleurs effectuant des activités spécifiques de nettoyage doivent obligatoirement enregistrer le début (IN) et la fin (OUT) de leurs prestations, ainsi que les périodes de repos.

Un enregistrement de présence représente l'entrée ou la sortie d'un employé sur son lieu de travail. Il existe donc 2 types de présence :

- **IN** : l'entrée du travailleur (mais également la fin d'une pause)
- **OUT** : la sortie du travailleur (mais également le début d'une pause)

Un enregistrement de présence typique regroupe les informations suivantes :

- **QUI** ? Qui est entré ou sorti du bâtiment ? Cette information est représentée par le numéro d'identification à la sécurité sociale (NISS) du travailleur.
- **OÙ** ? Sur quel lieu de travail le travailleur est-il entré ou d'où est-il sorti ? Cette information est représentée soit par les coordonnées de géolocalisation du travailleur au moment du 'check in' (entrée) ou du 'check out' (sortie), ou d'une description de l'adresse au format texte.
- **QUAND** ? À quelle heure le travailleur est-il entré ou sorti ? Cette information est représentée par une date et une heure, auxquelles le travailleur a effectué son check in ou son check out.

**C**heck **I**n **a**nd **O**ut at Work (parfois abrégé 'CIaO') est le service en ligne de suivi des prestations des travailleurs des différents secteurs concernés. Elle permet la création et la consultation de *'*presence registrations' (enregistrements de présences).

Deux méthodes permettent l'enregistrement des présences :

- enregistrement à l'aide d'un smartphone, et
- appel à un web service REST (couplé à votre éventuel système de badge existant), appelé aussi **PresenceRegistrations**.

Ce guide utilisateur décrit les aspects fonctionnels du web service REST.

## <span id="page-4-0"></span>**Service SOAP et service REST**

Le portail de la sécurité sociale propose deux services avec le nom **PresenceRegistrations** :

- l'un utilise la technologie SOAP, et
- l'autre utilise la technologie REST.

Il s'agit de deux web services différents, destinés à des secteurs particuliers :

- Les secteurs de la **construction**, de la **viande** et du **gardiennage** doivent utiliser le service **SOAP**. L'enregistrement de présence se fait une fois par jour, par personne et par déclaration de travail.
- Le secteur du **nettoyage** doit utiliser le service **REST**. L'enregistrement de présence se fait à chaque entrée et sortie du travailleur, et également à chaque pause pour chaque lieu de travail.

D'autres secteurs seront ajoutés au cours de l'année 2024 et 2025. Ils devront également utiliser le service REST.

Comme mentionné ci-dessus, ce guide utilisateur décrit uniquement le service REST.

Pour le service SOAP, rendez-vous sur la pag[e 'Comment enregistrer les présences](https://www.socialsecurity.be/site_fr/employer/applics/checkinatwork/general/how.htm#03) ?' de Checkinatwork sur le [portail de la sécurité sociale.](https://www.socialsecurity.be/site_fr/employer/applics/checkinatwork/general/how.htm#03)

## <span id="page-5-0"></span>**Préparation**

Avant d'accéder au service REST **PresenceRegistrations**, vous devez effectuer certaines démarches préalables. Si vous avez déjà utilisé un web service de la sécurité sociale, il est possible que certaines de ces étapes aient déjà été effectuées.

## <span id="page-5-1"></span>S'identifier comme employeur

Pour utiliser les services en ligne de la sécurité sociale, l'entreprise doit être reconnue en tant qu'employeur sur le portail de la sécurité sociale. Le portail regroupe l'ensemble des services en ligne de la sécurité sociale.

Afin de protéger les données des employeurs et des travailleurs, vous devez, en tant qu'utilisateur des services en ligne :

- être identifié en tant qu'employeur, et
- être enregistré sur le portail.

Pour ce faire, suivez les quatre étapes décrites sur la pag[e Identifiez-vous en tant qu'employeur sur le portail](https://www.socialsecurity.be/site_fr/general/first_visit/access/register-as-employer.htm)  [de la sécurité sociale.](https://www.socialsecurity.be/site_fr/general/first_visit/access/register-as-employer.htm)

## <span id="page-5-2"></span>Demander ou créer un certificat

Pour invoquer un service REST de la sécurité sociale, vous devez utiliser un certificat.

Il n'est plus obligatoire d'utiliser un certificat GlobalSign pour accéder aux services REST de la sécurité sociale. Vous pouvez utiliser un certificat auto-signé (self-signed).

## <span id="page-5-3"></span>Créer un compte web service dans Chaman

**Chaman** ou Channel Management est le service en ligne qui permet de gérer les canaux techniques (FTP, SFTP, SOAP, et REST) de la sécurité sociale.

U[n manuel est disponible sur le portail de la sécurité sociale.](https://www.socialsecurity.be/site_fr/employer/applics/chaman/index.htm)

Dans le service en ligne Chaman, vous devez créer un compte web service de type REST, sélectionner la permission 'Check in And Out at Work' et y enregistrer votre certificat.

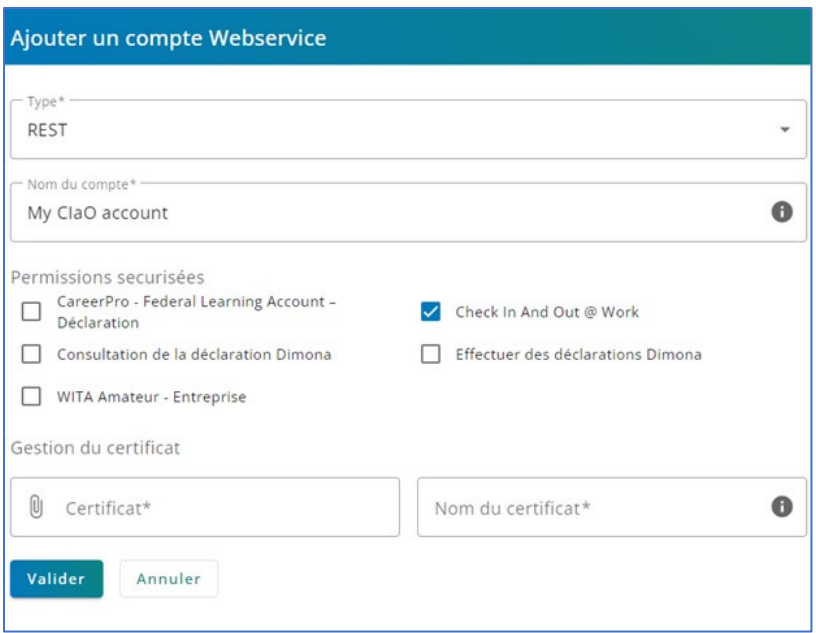

Utilisez les liens suivants :

- [Environnement d'acceptation Chaman](https://chaman.acc.socialsecurity.be/)
- [Environnement de production Chaman](https://www.socialsecurity.be/site_fr/employer/applics/chaman/index.htm)

### <span id="page-6-0"></span>Demander un token d'accès OAuth

OAuth permet aux applications tierces d'obtenir un accès limité à un service. Avant de pouvoir utiliser le service REST PresenceRegistration, vous devez demander un token d'accès au service OAuth.

<span id="page-6-1"></span>Vous trouverez l[a documentation OAuth sur le portail de la sécurité sociale.](https://www.socialsecurity.be/site_fr/general/helpcentre/rest/documents/pdf/doc_portal_oauth2_client_credential_FR.pdf)

## Rechercher des fichiers YAML

YAML est un format standard de représentation de données. Le fichier YAML de PresenceRegistration décrit les méthodes et les zones. Vous le trouverez sur le portail de la sécurité sociale.

Actuellement, le fichier YAML ne se trouve pas sur le portail. Veuillez le demander à notre équipe support : envoyez un e-mail [à ciaogatb@smals.be.](mailto:ciaogatb@smals.be)

## <span id="page-7-0"></span>**Principe de fonctionnement**

L'ONSS met à disposition des employeurs un web service, leur permettant :

- d'enregistrer les présences de leurs travailleurs dans CIaO.
- de consulter les présences de leur travailleurs, et de consulter les éventuelles remarques.

## <span id="page-7-1"></span>Asynchronisme

Il convient de souligner que l'ONSS ne peut pas assurer le traitement synchrone des remarques liées aux enregistrements de présences. En effet, le traitement des présences implique des appels à d'autres web services, rendant dès lors le traitement des remarques asynchrones.

Par conséquent, les web services CIaO décrivent deux opérations distinctes :

- la création de présences, et
- la consultation de présences.

## <span id="page-7-2"></span>Déroulement classique

#### <span id="page-7-3"></span>Création

- L'utilisateur doit utiliser l'endpoint de création afin de soumettre ses présences. *(/presenceRegistrations/registerInBulk*)
- Il reçoit ensuite l'un des 2 codes suivants :
	- o **200 :** dans ce cas, la réponse comporte autant d'objets que d'enregistrements de présence créées par l'utilisateur. Pour chaque enregistrement, un objet associé présente deux propriétés mutuellement exclusives :
		- **createdPresenceRegistration :** cette propriété décrit l'enregistrement de présence qui a été créé. Il est à noter que la propriété *'*remarks' est vide. En effet, comme mentionné précédemment, le traitement des remarques est asynchrone. Par conséquent, lors de la création de l'enregistrement de présence dans CIaO, les remarques ne sont pas encore calculées. Si cette propriété est nulle, cela indique qu'une erreur s'est produite lors de l'enregistrement de la présence. Cette erreur est décrite dans la propriété *'***notCreatedPresenceRegistration**'.
		- **notCreatedPresenceRegistration** : si cette propriété n'est pas nulle, cela indique qu'une erreur s'est produite lors de l'enregistrement de la présence. Le problème est décrit dans les propriétés de cet objet :
			- '**presenceRegistrationSubmitted**' : comme son nom l'indique, cette propriété reprend l'enregistrement de présence telle qu'il a été soumis par

l'utilisateur. Cette présence contient donc une (ou des) erreur(s), décrite(s) dans la propriété '**errorList***'*

- '**errorList***'* : contient une liste d'erreurs décrivant les raisons pour lesquelles l'enregistrement n'a pas pu être créé. Il convient dès lors de corriger les erreurs mentionnées, et de soumettre à nouveau **uniquement les présences en erreur**.
- o **500** : une erreur non gérée a eu lieu, les enregistrements de présences n'ont pas été créés.

### <span id="page-8-0"></span>Consultation

L'utilisateur dispose de deux méthodes afin de consulter les enregistrements de présences :

- Sur la base d'un **ID**, afin d'obtenir les informations d'une présence en particulier (*/presenceRegistrations/{id}*)
- Sur la base de **critères de recherche**, afin de lister la ou les présences qui correspondent aux critères mentionnés (*/presenceRegistration/search*)

Un utilisateur utilisant les web services sera toujours associé à l'employeur propriétaire du certificat. Dès lors, la consultation des enregistrements de présences sera restreinte aux enregistrements pour ce dit employeur, ou sa chaîne de sous-traitance.

Comme mentionné précédemment, lors de la création des présences, le champ **remarks** sera vide. Il est donc nécessaire d'attendre que CIaO traite les remarques avant d'essayer de les consulter.

## <span id="page-8-1"></span>Délais de traitement

Afin d'éviter de surcharger inutilement charger le web service de PresenceRegistration, il est essentiel de prendre en considération les informations suivantes :

- Chaque enregistrement de présence possède une propriété **status**. Cette propriété permet de suivre le statut du traitement des remarques. Les différentes valeurs suivantes sont possibles :
	- o **REGISTERED** : la présence a été créée, mais elle n'a pas encore été traitée, ce qui signifie que la liste des remarques est vide mais susceptible d'évoluer.
	- o **VALIDATED** : la présence a été traitée, et aucune remarque n'a été générée. La liste des remarques est donc vide, et les remarques ne seront plus calculées.
	- o **CANCELLED** : la présence a été annulée, et par conséquent, ses remarques ne seront plus calculées.
	- o **FAILED** : la présence a été traitée et des remarques ont été relevées. Cette liste de remarques est susceptible d'évoluer dans le futur (voir point 'batch'). Attention : l'enregistrement de présence est tout de même enregistré. Vous devez dans ce cas examiner les remarques et examiner si il est possible de les corriger.

#### Statut

<span id="page-9-0"></span>Afin d'effectuer des vérifications sur le statut de la présence, il faut regarder à la propriété **code** de l'objet **status**. La **date** permet quant à elle de savoir quand le statut a été changé pour la dernière fois :

```
...
"status": {
    "code": "registered",
    "date": "2024-02-26T15:29:22.312422275+01:00"
},
```
#### Que signifie exactement le statut 'Failed' ?

<span id="page-9-1"></span>Le statut 'Failed' signifie que l'enregistrement de présence a correctement été reçu par l'ONSS, et qu'il a bien été enregistré dans notre base de données.

Cependant, l'enregistrement a été contrôlé et des remarques ont été constatées qui doivent attirer votre attention. Les remarques se trouvent dans la propriété '**remarks**'.

- Il peut s'agir d'un problème avec la déclaration Dimona. Dans ce cas, le problème doit être réglé dans le service en ligne 'Dimona'. Lorsque ce problème est résolu dans Dimona, il suffit d'attendre pour que cela se répercute dans CIaO (voir le point suivant, 'Batch').
- Il peut s'agir d'un problème avec la déclaration de travaux. Cela se résout dans le service en ligne 'Déclaration de travaux'. Par exemple, la remarque '12. Pas de DDT pour le BCE'. Si vous êtes entrepreneur-déclarant, cela signifie qu'un travailleur d'une entreprise non déclarée dans Déclaration de travaux (DDT) a travaillé pour votre déclaration. Vous devez dans ce cas, corriger la déclaration de travaux au plus vite, ou avertir l'ONSS.
- Il peut aussi s'agir de problème d'utilisation de Check In and Out at Work par vos travailleurs. Par exemple, la remarque '21. Enregistrement OUT manquant', signifie que nous avons reçu deux pointages 'IN' d'affilé pour ce travailleur.

#### **Batch**

<span id="page-9-2"></span>Un système de traitement par lots (**batch**) s'exécute quotidiennement et recalcule les remarques des présences ayant le statut **REGISTERED** ou **FAILED.** Chaque jour, le batch recalculera toutes les remarques des présences pour les dates suivantes :

Soit D étant la date à laquelle le batch tourne :

- **D - 1** (les remarques de la veille)
- **D - 7** (les remarques créées il y a 1 semaine)
- **M - 1** (les remarques créées il y a 1 mois)
- **M - 3** (les remarques créées il y a 3 mois)

Il est donc inutile d'effectuer des appels chaque minute pour un enregistrement de présence créé il y a, par exemple, 5 jours. En effet, ces remarques ne seront pas re-traitées avant le prochain batch, qui sera exécuté 2 jours plus tard : le batch '**D - 7**'.

Bien que 95 % des enregistrement de présences soient traitées dans un délai de 10 secondes (en fonction du trafic), nous recommandons les maxima suivants en termes d'appels pour obtenir les remarques des présences nouvellement créées :

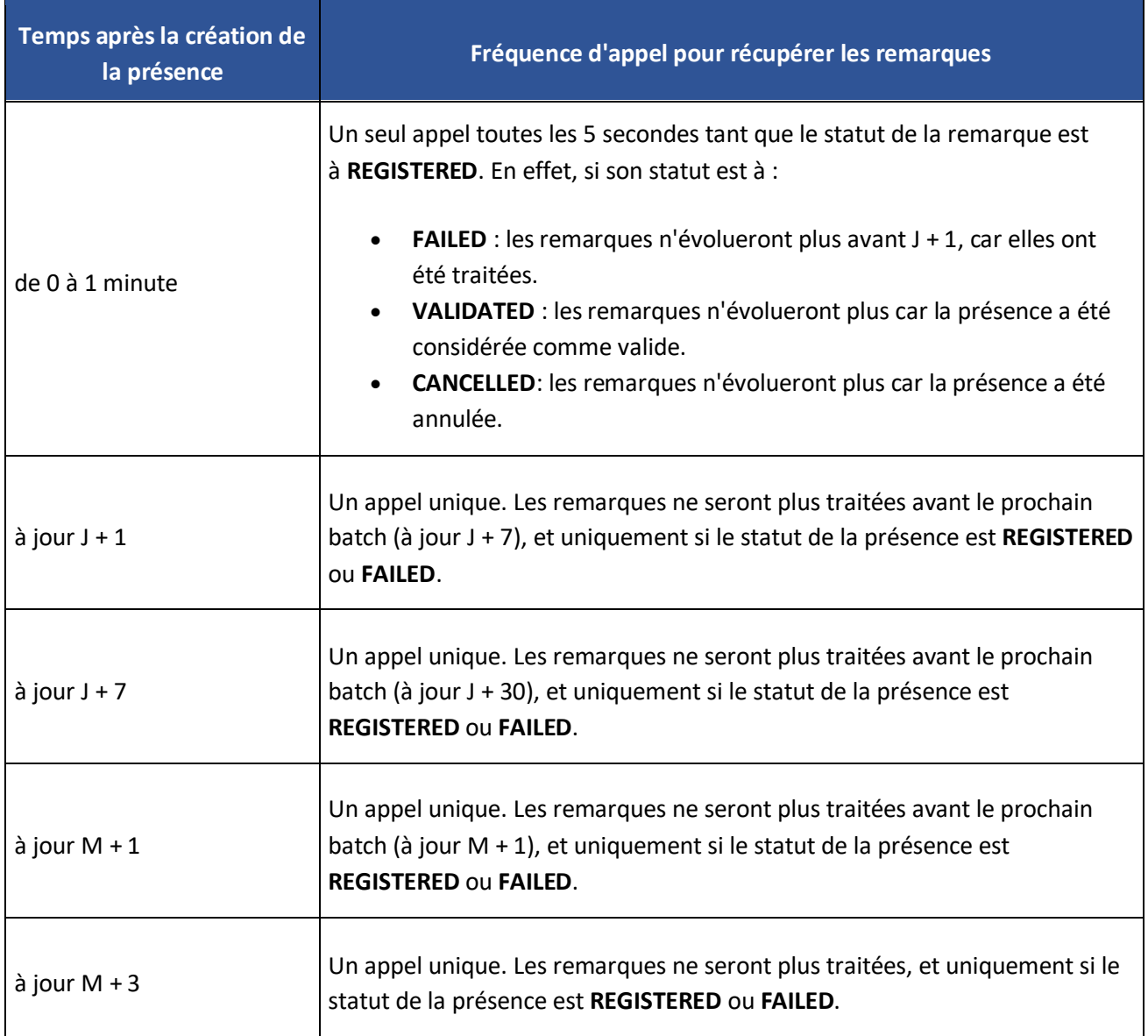

## <span id="page-11-0"></span>**Documentation technique**

## <span id="page-11-1"></span>RegisterInBulk

## <span id="page-11-2"></span>Description

La méthode **registerInBulk** permet de créer une ou plusieurs présences (jusqu'à 200 par requête). Ces présences seront ensuite traitées de manières asynchrons par CIaO.

## <span id="page-11-3"></span>Requête

```
HTTP POST /presenceRegistrations/registerInBulk
```
#### Body

Le body de la requête doit contenir une liste d'objets 'presence', semblable à celui-ci :

```
{ 
    "items": [
         {...},
         {...}
    ] 
}
```
Chaque objet doit correspondre à la description ci-dessous :

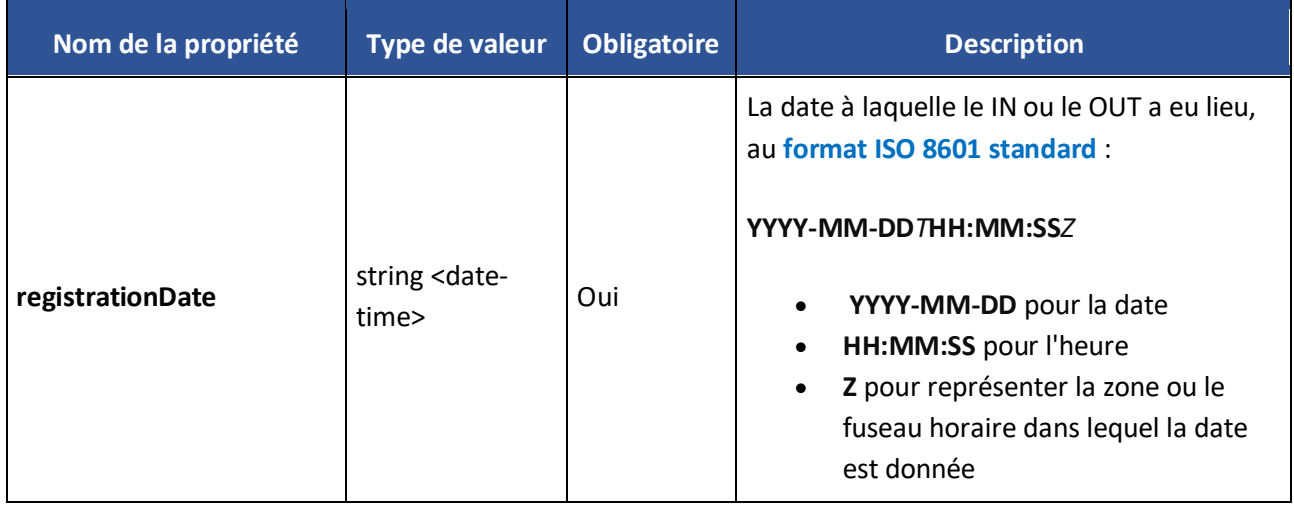

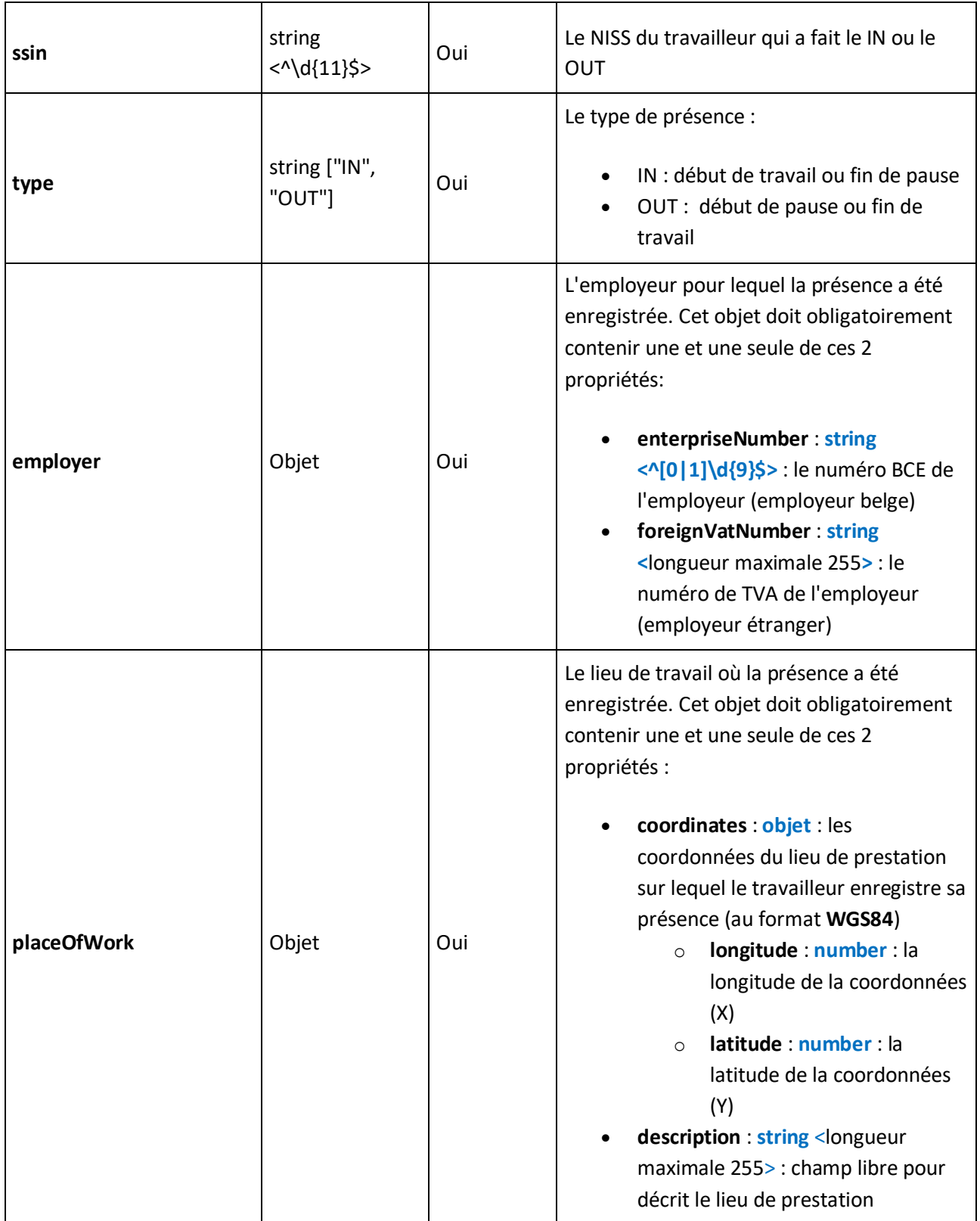

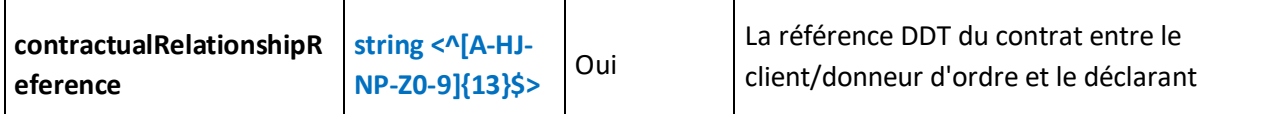

### <span id="page-13-0"></span>Réponse

Pour chaque présence envoyée dans la requête, un objet associé est présent dans la réponse :

```
{ 
    "items": [
         {...},
        {...}
    ] 
}
```
Chaque objet correspond à la description si dessous :

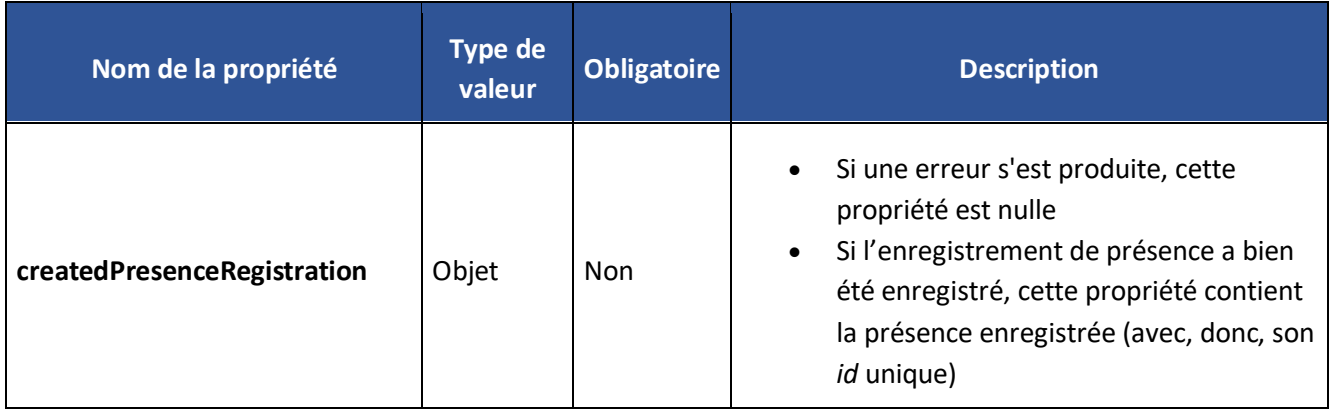

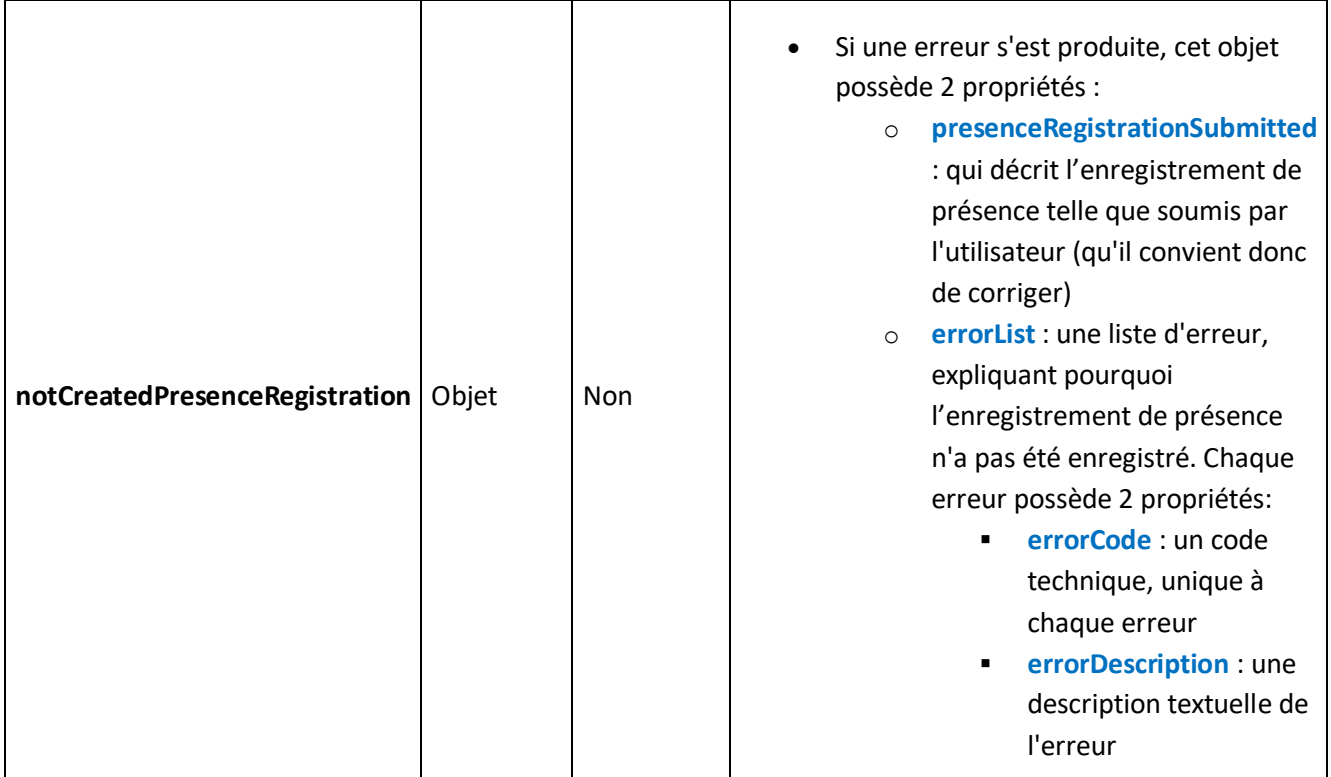

Une présence ainsi créée possède l'ensemble des propriétés décrite dans le endpoint '**Read by id**'.

#### <span id="page-14-0"></span>Exemple

#### Requête

<span id="page-14-1"></span>Voici un exemple de requête contenant deux enregistrements de présence. Le premier est valide, le second ne l'est pas.

```
HTTP POST /presenceRegistrations/registerInBulk
{ 
   "items": [
     { 
       "registrationDate": "2019-08-28T14:15:22Z",
       "ssin": "22663312345",
       "type": "in",
       "employer": {
         "enterpriseNumber": "450905686"
```

```
 },
     "placeOfWork": {
       "coordinates": {
         "longitude": 25.485606,
         "latitude": 20.673302
       } 
     },
     "contractualRelationshipReference": "1Y1ZZZZZZZZZZ"
   },
   { 
     "registrationDate": "2019-08-28T14:15:22Z",
     "ssin": "22663312345",
     "type": "in",
     "employer": {
       "enterpriseNumber": "4509056866666"
     },
     "placeOfWork": {
       "coordinates": {
         "longitude": 25.485606,
         "latitude": 20.673302
       } 
     },
     "contractualRelationshipReference": "1Y1ZZZZZZZZZZ"
  } 
 ]
```
}

#### Réponse

```
[ 
   { 
     "createdPresenceRegistration": {
       "id": 17611,
       "registrationDate": "2019-08-28T15:15:22+02:00",
       "ssin": "22663312345",
       "type": "in",
       "employer": {
         "enterpriseNumber": "450905686",
         "foreignVatNumber": null
       },
       "placeOfWork": {
         "coordinates": {
           "longitude": 25.485606,
           "latitude": 20.673302
         },
         "description": null
       },
       "contractualRelationshipReference": "1Y1ZZZZZZZZZZ",
       "activity": "cleaning",
       "channel": "ws",
       "customReference": null,
       "status": {
         "code": "registered",
         "date": "2024-02-27T07:00:33.460412229+01:00"
       },
       "remarks": []
     },
     "notCreatedPresenceRegistration": null
   },
   { 
     "createdPresenceRegistration": null,
```

```
 "notCreatedPresenceRegistration": {
       "presenceRegistrationSubmitted": {
         "id": null,
         "registrationDate": "2019-08-28T14:15:22Z",
         "ssin": "22663312345",
         "type": "in",
         "employer": {
           "enterpriseNumber": "4509056866666",
           "foreignVatNumber": null
         },
         "placeOfWork": {
           "coordinates": {
             "longitude": 25.485606,
             "latitude": 20.673302
           },
           "description": null
         },
         "contractualRelationshipReference": "1Y1ZZZZZZZZZZ",
         "activity": null,
         "channel": null,
         "customReference": null,
         "status": null,
         "remarks": []
       },
       "errorList": [
         { 
           "errorCode": "error.presence-registration.creation.enterprise-
number",
           "errorDescription": "enterprise number is not valid"
         },
\{ "errorCode": "error.presence-registration.creation.contractual-
relationship-reference",
           "errorDescription": "contractual relationship reference is not valid"
```
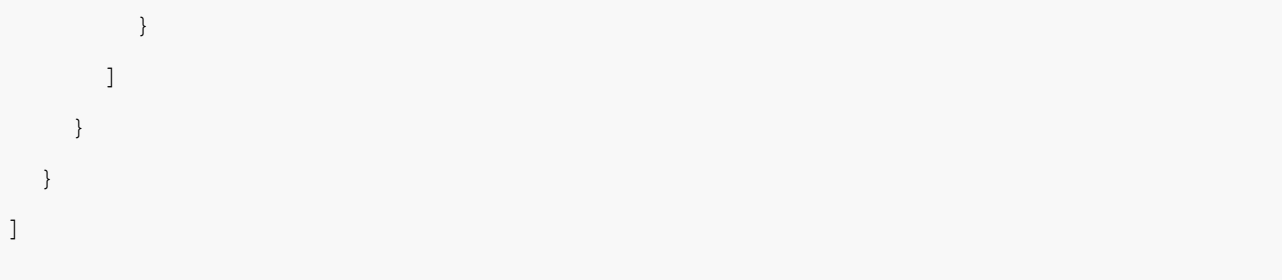

#### <span id="page-18-0"></span>Explications

- Le premier enregistrement de présence est tout à fait valide.
	- o Dans la réponse, l'objet correspondant possède donc bien une propriété **createdPresenceRegistration** qui décrit la présence créée.
	- o Dans la réponse, la propriété **notCreatedPresenceRegistration** est nulle, car il n'y a pas eu d'erreur.
- Le second enregistrement de présence n'est pas valide.
	- o En effet, son NISS (**SSIN**) n'est pas valide.
	- o Le numéro de d'entreprise de l'employeur n'est pas valide.
	- o Ainsi, l'objet correspondant dans la réponse possède une propriété **createdPresenceRegistration** nulle.
	- o L'objet possède également une propriété **notCreatedPresenceRegistration***,* qui décrit:
		- **PresenceRegistrationSubmitted** : la présence soumise, possédant donc une (ou des) erreur(s).
		- **errorList** : la liste des erreurs en question.

### <span id="page-18-1"></span>Read by id

#### <span id="page-18-2"></span>Description

Cette méthode permet d'obtenir les informations relatives à une présence particulière, sur base de son ID technique.

#### <span id="page-18-3"></span>Requête

Où **id** est l'ID de la présence dont vous voulez obtenir les informations :

<span id="page-18-4"></span>HTTP GET /presenceRegistrations/{id}

#### Réponse

Cette méthode peut répondre de différentes façons :

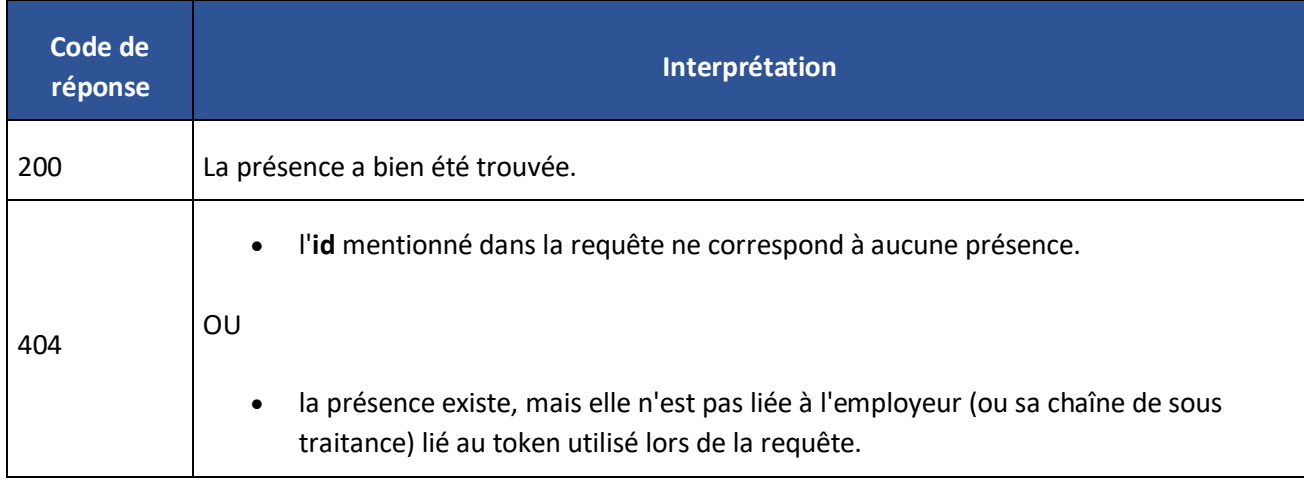

Dans le cas d'un code 200, la réponse contient donc un objet comme tel :

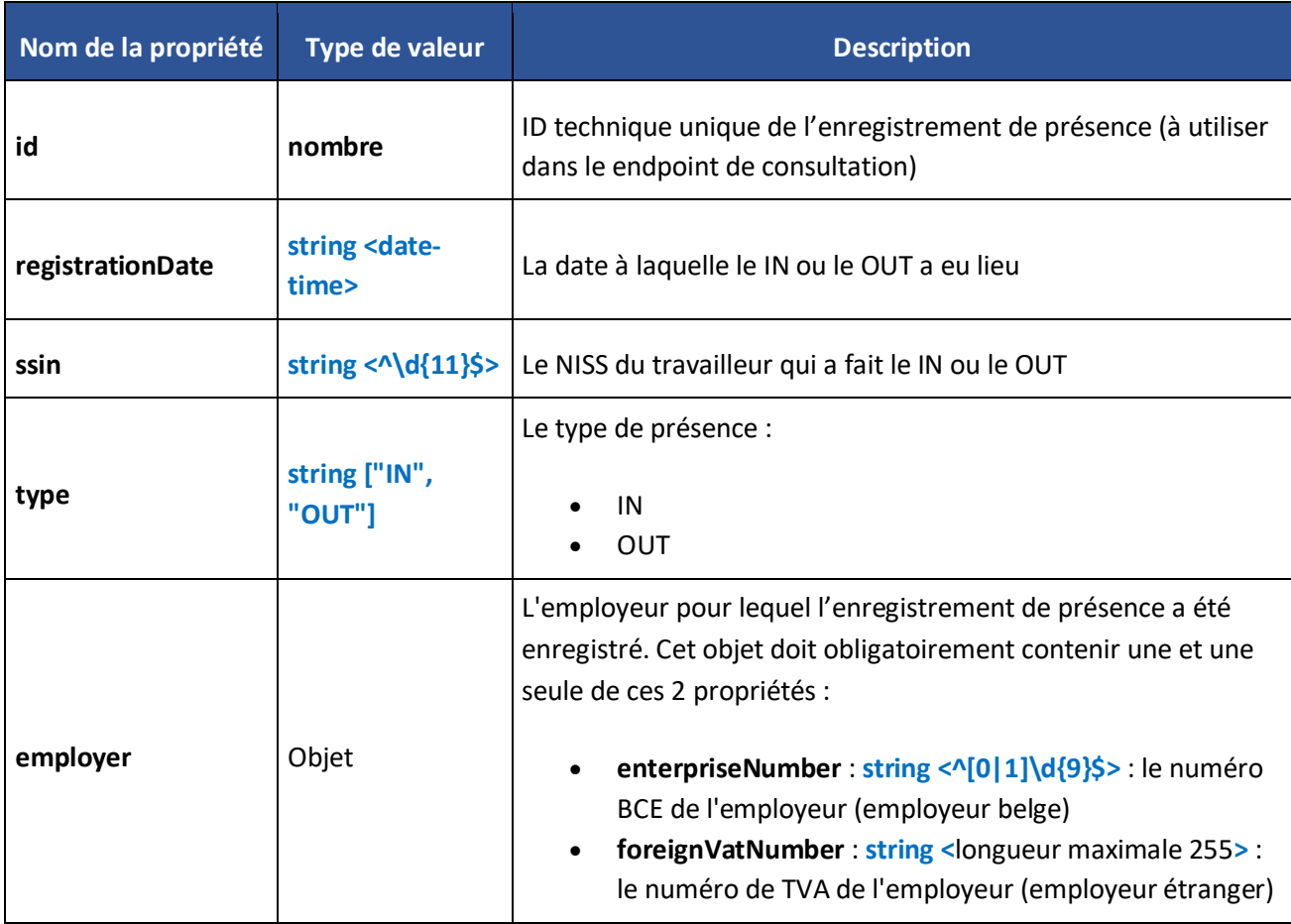

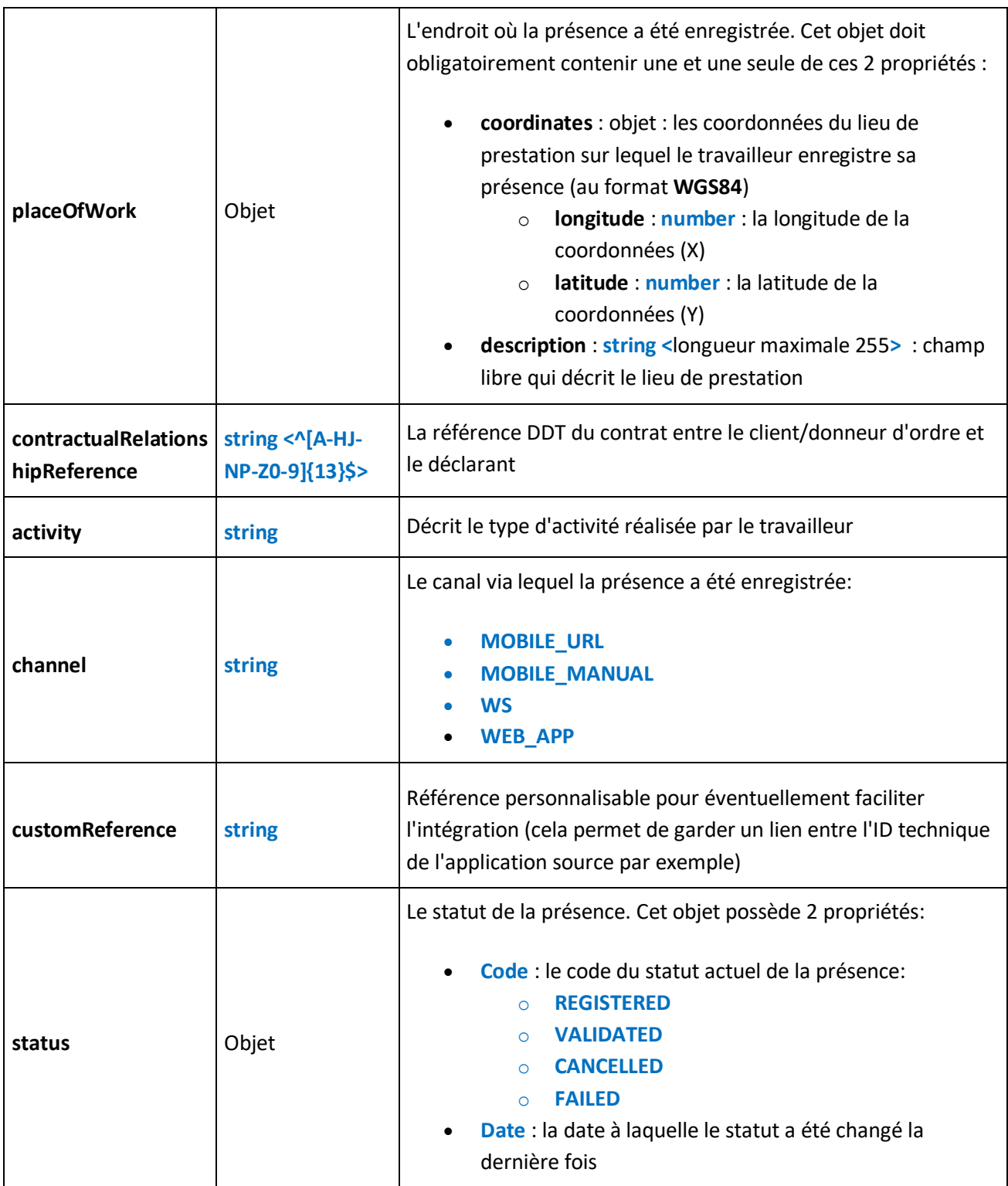

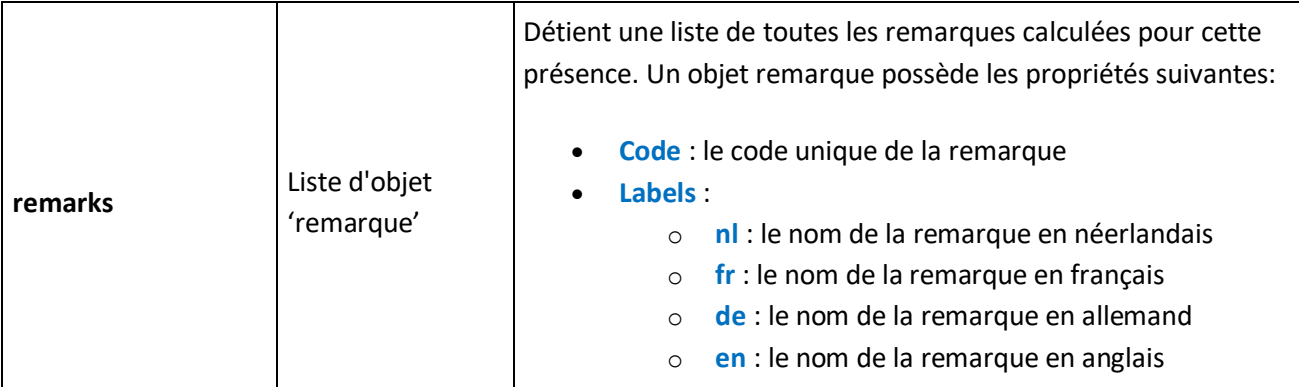

#### <span id="page-21-0"></span>Exemple

#### Requête

<span id="page-21-2"></span><span id="page-21-1"></span>HTTP GET /presenceRegistrations/17053

#### Réponse

```
{ 
      "id": 17053,
       "registrationDate": "2024-01-30T13:58:53.774+01:00",
       "ssin": "22663312345",
       "type": "in",
       "employer": {
         "enterpriseNumber": "70010100188",
         "foreignVatNumber": null
       },
       "placeOfWork": {
         "coordinates": {
           "longitude": 4.348314,
           "latitude": 50.839552
         },
         "description": null
       },
       "contractualRelationshipReference": "1Y1ZZZZZZZZZZ",
```

```
 "activity": "cleaning",
       "channel": "mobile_manual",
       "customReference": null,
       "status": {
         "code": "failed",
         "date": "2024-01-30T13:58:59.930499+01:00"
       },
       "remarks": [
         { 
           "code": "ciao_26",
           "labels": {
             "nl": "Gps-coördinaten niet gevonden in AVW",
             "fr": "Coordonnées GPS introuvables pour la DDT",
             "de": "GPS-Koordinaten für Arbeitsmeldung nicht gefunden",
             "en": "GPS coordinates not found for DOW"
          } 
         },
         { 
           "code": "ciao_34",
           "labels": {
             "nl": "Registratie geweigerd door CAW, controleer de gegevens",
             "fr": "Enregistrement refusé par CAW, veuillez vérifier les 
données",
             "de": "Registrierung von CAW abgelehnt, bitte überprüfen Sie die 
Daten",
             "en": "Registration refused by CAW, please check data"
 } 
 } 
\sim \sim \sim \sim \sim \sim \sim}
```
## <span id="page-23-0"></span>**Search**

### <span id="page-23-1"></span>Description

Cette méthode permet de rechercher des présences correspondant à une liste de critères. En réponse, elle fournit une liste paginée des enregistrements de présences qui satisfont ces critères.

Une entreprise peut faire des recherches pour ses propres travailleurs ou ses sous-traitants.

Vous êtes éditeur de software ? Dans ce cas, vous devrez utiliser le certificat de votre client pour récupérer les enregistrements de présence. En effet, votre certificat permet la création d'enregistrements, mais pas la lecture de ceux-ci.

### <span id="page-23-2"></span>Requête

<span id="page-23-3"></span>HTTP POST /presenceRegistrations/search

#### Body

Le **body** de la requête doit contenir un objet contenant une propriété **criteria** :

```
{ 
       "criteria": {
             ... 
       } 
}
```
Le corps de la requête doit répondre à la description ci-dessous :

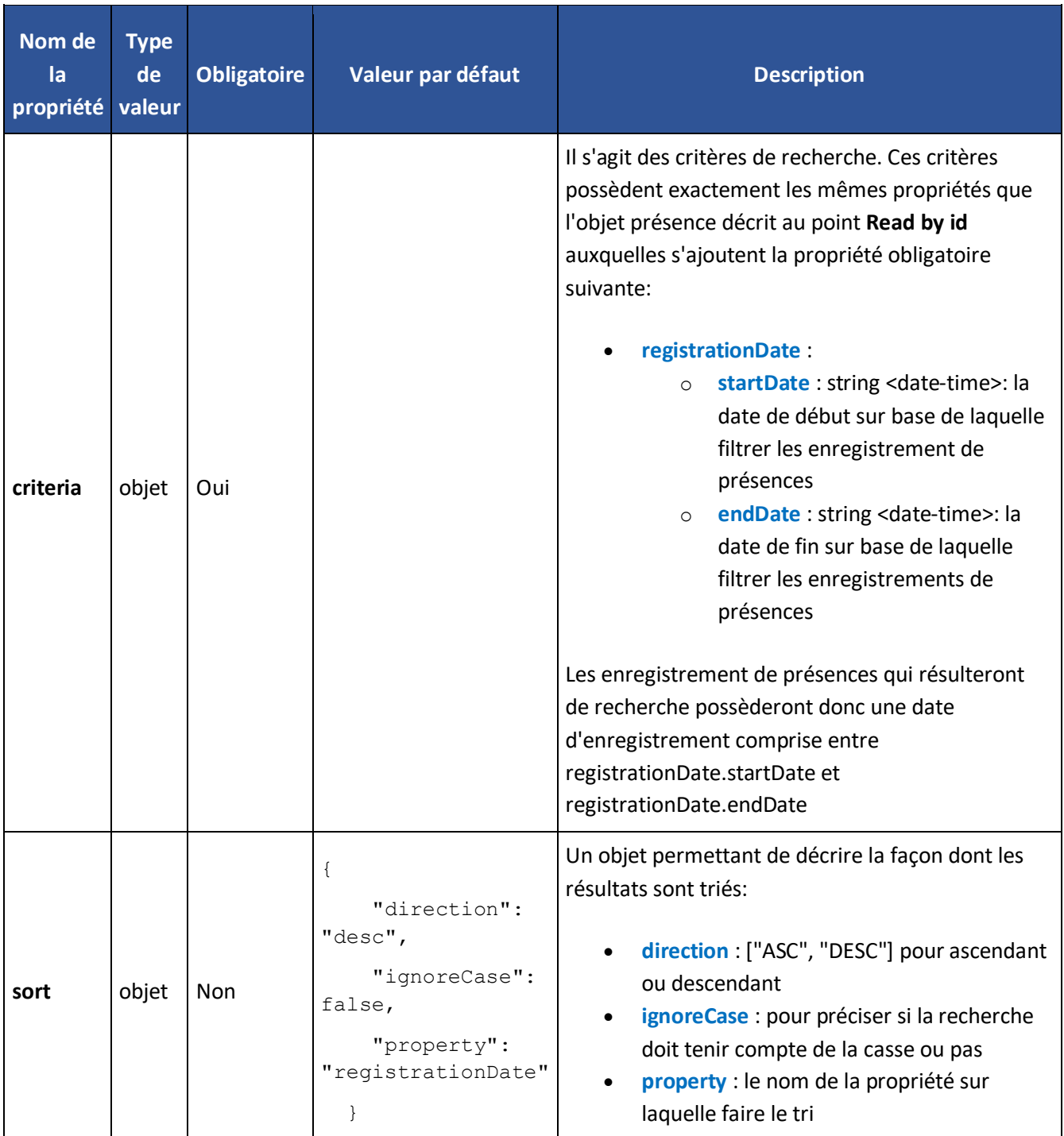

## <span id="page-25-0"></span>Autres paramètres

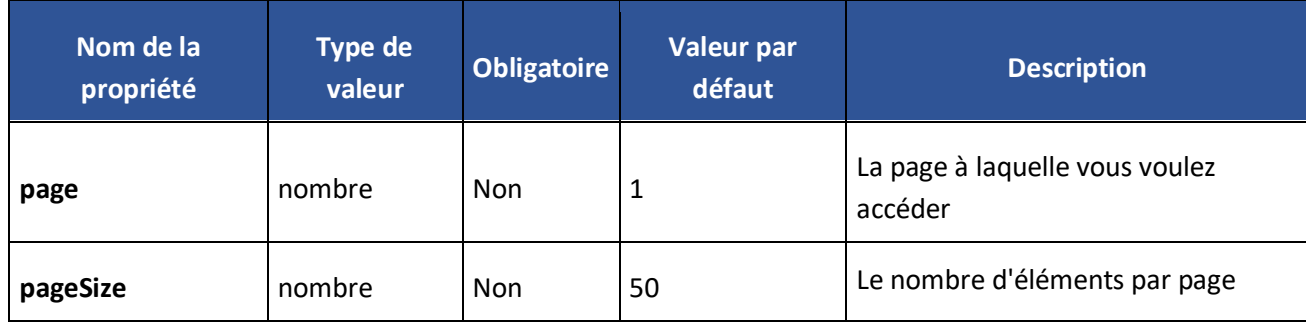

#### La requête peut contenir les paramètres de requête suivants :

## <span id="page-25-1"></span>Réponse

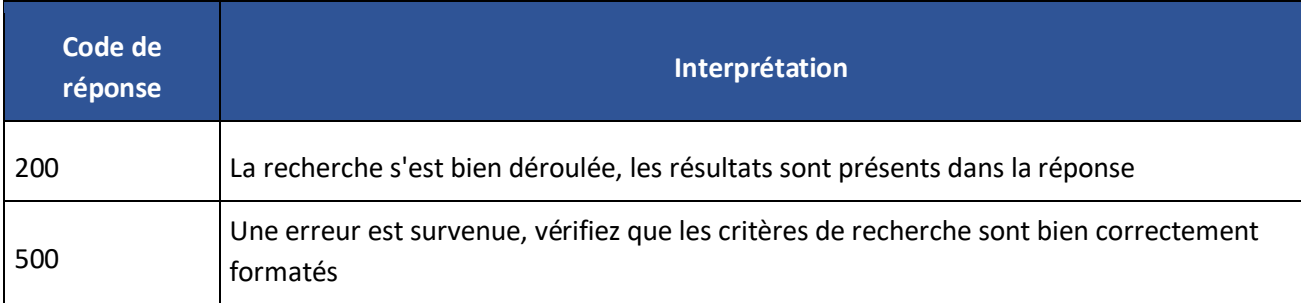

Dans le cas d'un code 200, la recherche renvoie un objet correspondant à la description suivante :

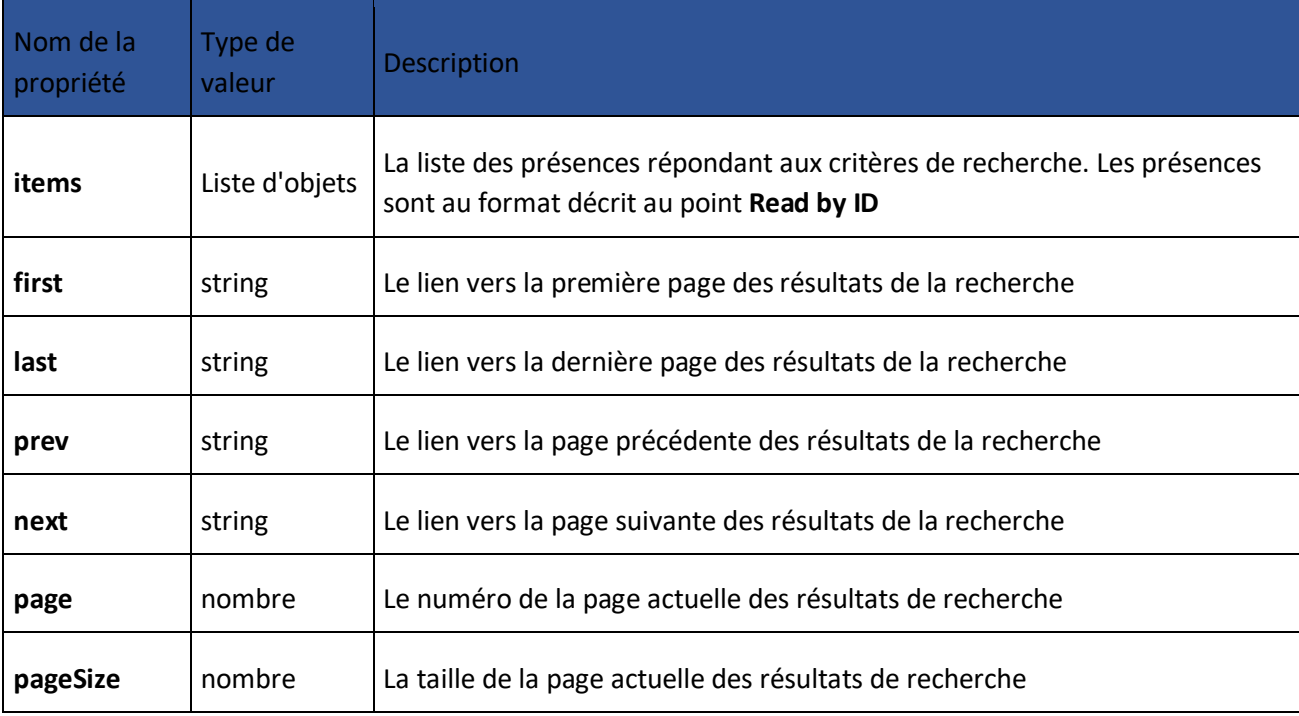

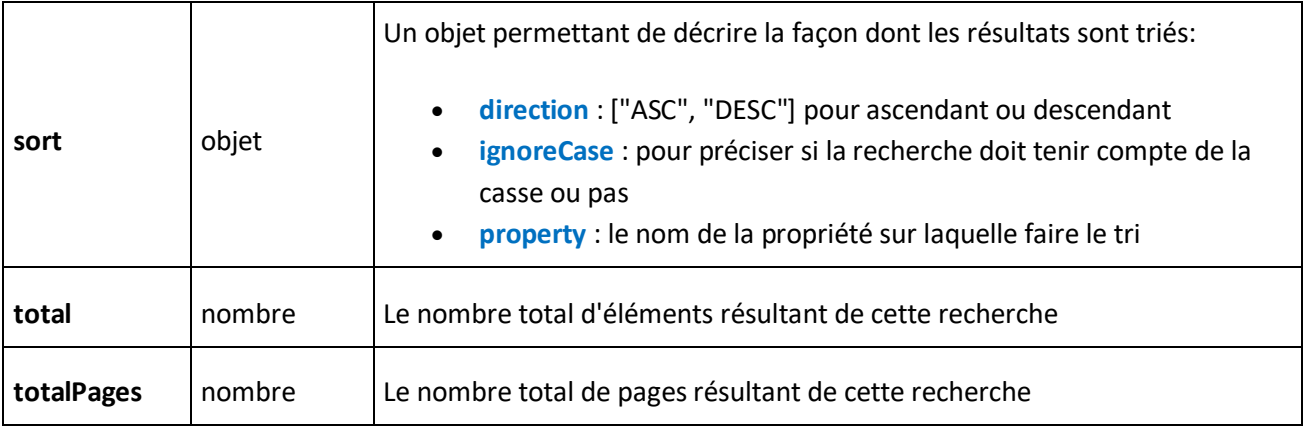

## <span id="page-26-0"></span>Exemple

#### Requête

```
HTTP POST /presenceRegistrations/search
{ 
     "criteria": {
         "registrationDate": {
             "startDate": "2024-01-30T10:12:52+01:00",
              "endDate": "2024-02-15T10:12:54+01:00"
         },
        "type": "in"
    } 
}
```
#### Réponse

```
{ 
   "items": [
             { 
             "id": 17053,
              ...
         },
```

```
 { 
            "id": 17054,
             ...
 } 
    ],
   "first": 
"/REST/presenceRegistration/v1/presenceRegistrations/search?page=1&pageSize=50"
, 
   "last": 
"/REST/presenceRegistration/v1/presenceRegistrations/search?page=2&pageSize=50"
\mathcal{L} "prev": null,
   "next": 
"/REST/presenceRegistration/v1/presenceRegistrations/search?page=2&pageSize=50"
\mathcal{L} "page": 1,
   "pageSize": 50,
   "sort": {
     "direction": "desc",
     "ignoreCase": false,
     "property": "registrationDate"
   },
   "total": 52,
   "totalPages": 2
}
```
#### Explications

<span id="page-27-0"></span>Cette requête liste l'ensemble des enregistrement de présences, qui :

- possèdent une date d'enregistrement comprise entre le 30/01/2024 à 10:12 et le 15/02/2024 à 12:54 (champ '**registrationDate***'* dans la requête)
- sont de type 'in' (champ '**type***'* dans la requête)

Un critère est ajouté de manière transparente à la requête. Ces présences ont toutes été enregistrées pour l'employeur lié au token utilisé dans la requête.

## <span id="page-28-0"></span>**Environnements et URL**

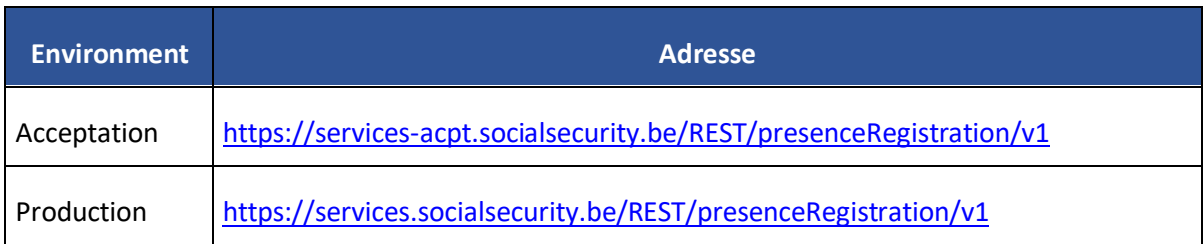